# Chindlers

## Graphic Designer

Program: Graphic Designer Title: Graphic Designer Prerequisites: Basic Computer Skills Certifications Upon Completion: certificate of completion/Adobe ACA Length of Course: 300 Hours

#### **COURSE OBJECTIVE:**

This course is for beginners. Students will be able to complete all coursework in one program. This course will begin with the basic and progress to most current, industry standard software. Powerful programs such as Adobe PhotoShop, Adobe Illustrator and InDesign will be introduced and utilized to supplement traditional tools. Students will start to develop personal portfolios by completing several inclass projects. These portfolios can help candidates get work opportunities.

#### **PROGRAM DESCRIPTION:**

This course prepares individuals to successfully use the software and apply it in a real job.

#### **INSTRUCTIONAL STRATEGIES:**

Our institution has developed its own e-learning platform (<u>www.tutoracademy.org</u>) together with a combination of class lectures, hands on with a computer, one on one demonstrations, and in-house lab experiences applicants can accomplish certification.

#### **PROGRAM LENGTH**

The following hours are recommended program lengths. It is understood, however, each student

learns at his or her individual pace and there will be students who successfully complete the program in fewer or more hours that what is recommended.

#### **METHOD OF EVALUATION**

Our onsite testing program through(Pearson Vue) will evaluate and certify each candidate, reports will be produced to assist candidates in becoming certified.

#### **GRADING FORMULA**

| Percentage % | Grade |
|--------------|-------|
| 90+          | A     |
| 87-89        | A-    |
| 84-86        | B+    |
| 80-83        | В     |
| 77-79        | B-    |
| 74-76        | C+    |
| 70-73        | С     |
| 65-69        | D+    |
| 60-64        | D     |
| <59          | F     |

**Program**: Adobe Illustrator

Title: Adobe Illustrator

Prerequisites: Basic Computer Skills

Certifications Upon Completion: certificate of completion

Length of Course: 120 Hours

| Course content                       | Expand all<br>102 lectures | 120:37:31 |
|--------------------------------------|----------------------------|-----------|
| — Introduction                       |                            | 12:30     |
| Why learn Illustrator?               | Preview                    | 01:57     |
| How to Study?                        | Preview                    | 03:26     |
| Getting an Adobe<br>Certification    | Preview                    | 05:06     |
| Changes to User Interface in CC 2018 |                            | 01:28     |
| Exercise Files                       |                            | 00:33     |
| - Basics                             |                            | 41:00:29  |
| Illustrator Documents                | Preview                    | 08:44     |
| Artboards                            |                            | 10:48     |
| Updated Artboards (New in CC 2018)   |                            | 03:18     |
| Navigation                           |                            | 07:50     |
| Working with Vectors                 |                            | 09:41     |
| User Interface                       |                            | 10:29     |
| Properties panel (New in CC 2018)    |                            | 03:29     |

| Settings               | 06:10        |
|------------------------|--------------|
| Basics Quiz            | 12 questions |
| – Working with Objects | 41:14:45     |
| Basic Shapes           | 12:05        |
| Transformations        | 07:55        |

| Combining Shapes                     | 13:21           |
|--------------------------------------|-----------------|
| Selection Techniques                 | 06:28           |
| Organising Objects                   | 12:52           |
| Aligning and Distributing<br>Objects | 05:23           |
| Working Precisely                    | 09:25           |
| Exercises                            | 07:16           |
| Working with Objects Quiz            | 12 questions    |
| <b>Appearance of Objects</b>         | <u>31:05:48</u> |
| Stroke settings                      | 13:11           |
| Swatches                             | 13:37           |
| Gradients                            | 10:23           |
| Appearance panel                     | 15:08           |
| Effects                              | 11:06           |
| Exercises                            | 02:23           |
| Appearance of Objects Quiz           | 12 questions    |
| – Drawing                            | 10:19:04        |
| Basic Drawing Tools                  | 10:04           |
| Drawing Exercise                     | 14:31           |
| Coloring                             | 11:59           |
| Drawing assistance tools             | 08:38           |
| Draw Inside                          | 06:27           |
| Pen Tool                             | 14:01           |
|                                      |                 |

| Pen Tool exercise                    | 18:28        |
|--------------------------------------|--------------|
| Pen Tool alternatives                | 14:08        |
| Curvature Tool (New in CC 2018)      | 03:09        |
| Distort and Transform tools          | 08:56        |
| Symmetrical drawing                  | 09:04        |
| Concentric drawing techniques        | 09:58        |
| Manual tracing exercise              | 09:41        |
| Drawing Quiz                         | 12 questions |
| – Brushes                            | 57:27        |
| Calligraphic Brushes                 | 11:50        |
| Scatter Brushes                      | 10:28        |
| Art Brushes                          | 10:58        |
| Bristle Brushes                      | 02:54        |
| Pattern Brushes                      | 11:22        |
| Image Brushes                        | 09:55        |
| Brushes Quiz                         | 12 questions |
| – Images                             | 59:49        |
| Working with Images                  | 10:30        |
| Preparing simple images for tracing  | 08:23        |
| Preparing complex images for tracing | 10:24        |
| Image Trace                          | 20:31        |

| Improving and Colouring traced images      | 10:01           |
|--------------------------------------------|-----------------|
| Images Quiz                                | 12 questions    |
| Туре                                       | 01:31:41        |
| Character formatting                       | 12:17           |
| Paragraph formatting                       | 12:02           |
| Using Text styles                          | 07:12           |
| Fonts                                      | 07:59           |
| Variable and SVG Fonts<br>(New in CC 2018) | 03:22           |
| Touch Type                                 | 03:21           |
| Type on a Path                             | 05:59           |
| Type and Shapes                            | 04:33           |
| Warp Text                                  | 07:02           |
| 3D Type                                    | 06:27           |
| Create Outlines from Text                  | 07:48           |
| Image within Text                          | 03:21           |
| Text Wrap                                  | 03:15           |
| Type Exercise                              | 07:03           |
| Type Quiz                                  | 12 questions    |
| Advanced Techniques                        | <u>01:49:08</u> |
| Introduction to Masking                    | Preview 10:33   |
| Clipping Mask                              | 04:58           |
| Opacity Mask                               | 03:23           |

| Masking exercise             | 02:27        |
|------------------------------|--------------|
| Recolor Artwork              | 09:13        |
| Live Paint Bucket            | 08:56        |
| Envelope Distort             | 03:43        |
| Puppet Warp (New in CC 2018) | 03:56        |
| Symbols                      | 06:08        |
| Symbol Tools                 | 06:20        |
| Graphs                       | 10:17        |
| Blending Objects             | 04:34        |
| Creating Patterns            | 10:27        |
| Refining Pattern Design      | 06:55        |
| Gradient Mesh                | 08:32        |
| Perspective Drawing          | 08:46        |
| Advanced Techniques Quiz     | 12 questions |
| — Export and Integration     | 41:40        |
| Saving work for Print        | 08:13        |
| Saving work for Web          | 07:42        |
| Export for Screens           | 03:46        |
| Adobe Apps                   | 08:24        |
| Integration with Bridge      | 02:48        |
| CC Libraries                 | 06:06        |
| Archiving Projects           | 04:41        |
|                              |              |

| Export and Integration Quiz        | 12 questions |
|------------------------------------|--------------|
| - CC 2019 New Features             | 25:38        |
| Freeform Gradients                 | 05:22        |
| Global Edit                        | 04:23        |
| Enhanced visual font<br>browsing   | 05:47        |
| User Interface Improvements        | 04:33        |
| Viewing Improvements               | 05:33        |
| - CC 2020 New Features             | 10:36        |
| Simplify Path                      | 02:26        |
| Delete Anchor Point Tool<br>update | 01:51        |
| Faster Effects                     | 00:59        |
| Recolor Freeform Gradients         | 03:31        |
| Auto Spell Check                   | 01:00        |
| Background Save                    | 00:49        |
| – Conclusion                       | 08:55        |
| Building Your Portfolio            | 08:02        |
| Conclusion                         | 00:48        |
| PDF Resources                      | 00:05        |

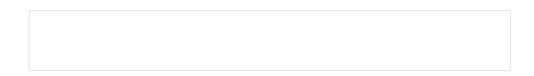

# Chindlers

### Photoshop

Program: Photoshop Title: Photoshop Prerequisites: Basic Computer Skills Certifications Upon Completion: certificate of completion Length of Course: 45 Hours

#### COURSE OBJECTIVE:

Photoshop is considered one of the leading photo editing software's. This course covers the fundamental basic functions to get started on editing and improving you photos. This software allows you to manipulate, cut, crop, and colorize to create the perfect image, using all the tools that we can offer. Our Students learn all aspects of visual design giving them what they need to expand and progress when to getting the next step. When it comes to our students we focus all aspects of Photoshop allowing our students not only a full experience, but the knowledge and confidence to expand their photoshop skills

#### PROGRAM DESCRIPTION:

This course prepares individuals to successfully use photoshop for web and print .

#### INSTRUCTIONAL STRATEGIES:

Our institution has developed its own e-learning platform (<u>www.tutoracademy.org</u>) together with a combination of class lectures, hands on with a computer, one on one demonstrations, and in-house lab experiences applicants can accomplish certification.

#### PROGRAM LENGTH

The following hours are recommended program lengths. It is understood, however, each student learns at his or her individual pace and there will be students who successfully complete the program in fewer or more hours that what is recommended.

### METHOD OF EVALUATION

Our onsite testing program through(Pearson Vue) will evaluate and certify each candidate,

reports will be produced to assist candidates in becoming certified.

### GRADING FORMULA

.

| Percentage % | Grade |
|--------------|-------|
| 90+          | A     |
| 87-89        | A-    |
| 84-86        | B+    |
| 80-83        | В     |
| 77-79        | B-    |
| 74-76        | C+    |
| 70-73        | С     |
| 65-69        | D+    |
| 60-64        | D     |
| <59          | F     |

| Course content                                                   | Expand all<br>175 lectures | 45:45:35               |
|------------------------------------------------------------------|----------------------------|------------------------|
| <u>– Introduction</u>                                            |                            | <b>3:</b> <u>00:00</u> |
| Introduction                                                     | Preview                    | 05:48                  |
| Workbook for Section 1 &<br>Download All The Course<br>Resources |                            | 00:02                  |

| Get the Best Photoshop<br>Version                      | Preview | 3:05:20   |
|--------------------------------------------------------|---------|-----------|
| Join Our Photoshop<br>Community                        |         | 30:24     |
| Over 250 Premium<br>Resources!                         |         | 00:23     |
| ACTIVITY: Create a Black<br>and White Image            | Preview | 3:06:01   |
| History Panel                                          |         | 03:05     |
| The New Undo                                           |         | 02:22     |
| Photoshop Search                                       |         | 02:38     |
| OPTIONAL: Speed up<br>Photoshop                        |         | 03:43     |
| What's new in Photoshop CC 2020                        |         | 05:45     |
| Do you like this feature in course?                    |         | 00:41 the |
| – Get Started                                          | 9       | 03:02:19  |
| Introduction                                           |         | 01:42     |
| <u>Use Photoshop's Interface</u><br><u>Efficiently</u> | Preview | 03:24     |
|                                                        |         |           |

| Customize Your Workspace                                                              |         | 06:04                            |
|---------------------------------------------------------------------------------------|---------|----------------------------------|
| Create a New Project                                                                  |         | 04:16                            |
| Save your Photoshop work                                                              |         | 06:51                            |
| Optional – Save your work to the cloud                                                |         | 05:19                            |
| Get around Photoshop Fast                                                             |         | 05:24                            |
| ACTIVITY: Crop and<br>Straighten Photos                                               | Preview | 03:50                            |
| Open Images in 6 Ways                                                                 |         | 03:53                            |
| Export Your Work in 5 Ways                                                            |         | 07:15                            |
| ACTIVITY: Resize an<br>Image                                                          |         | 08:13                            |
| The Powerful Properties<br>Panel                                                      |         | 05:11                            |
| Review                                                                                |         | 00:57                            |
| <u>– Layers 101</u>                                                                   |         | <b>6:</b> <u>57:14</u>           |
| Introduction                                                                          |         | 00:39                            |
|                                                                                       |         |                                  |
| OPTIONAL: What Are Layers?                                                            |         | 03:24                            |
|                                                                                       |         | 03:24                            |
| Layers?                                                                               |         |                                  |
| Layers?<br>Start Using Layers                                                         |         | 07:07                            |
| Layers?<br>Start Using Layers<br>Use the Layers Panel                                 |         | 07:07<br>05:45                   |
| Layers?<br>Start Using Layers<br>Use the Layers Panel<br>Select Layers                |         | 07:07<br>05:45<br>07:00          |
| Layers?<br>Start Using Layers<br>Use the Layers Panel<br>Select Layers<br>Move Layers |         | 07:07<br>05:45<br>07:00<br>05:49 |

| Layer Opacity vs. Fill                    | 04:39    |
|-------------------------------------------|----------|
| EXERCISE: Fast Alignment                  | 01:51    |
| Solution: Fast Alignment                  | 03:18    |
| Review                                    | 02:07    |
| <u>– Layers 102</u>                       | 10:07:42 |
| Introduction                              | 00:51    |
| Layer Types Explained                     | 08:14    |
| Customize the Layers Panel                | 05:18    |
| Identify Layers                           | 07:54    |
| Filter Layers                             | 05:12    |
| EXERCISE: Sort Layers                     | 01:59    |
| Solution: Sort Layers                     | 06:43    |
| Manipulate Layers in<br>Photoshop CC 2020 | 07:50    |
| Manipulate Layers in CS4 -<br>CC 2018     | 06:19    |
| Rotate layers in CC 2020                  | 04:55    |
| Use Blending Modes                        | 03:10    |
| Lock Layers                               | 02:59    |
| OPTIONAL: Best Layer<br>Hotkeys           | 05:02    |
| Review                                    | 01:16    |
| <u>– Artboards</u>                        | 3:00:08  |
| Introduction                              | 00:41    |

| The hidden value of<br>artboards06:39Creating and resizing<br>artboards06:03Duplicate artboards and<br>using guides06:50Exporting artboards03:07 |
|----------------------------------------------------------------------------------------------------|
| artboards Duplicate artboards and 06:50 using guides                                                                                             |
| using guides                                                                                                    |
| Exporting artboards 03:07                                                                                                    |
|                                                                                                    |
| Conclusion 00:55                                                                                                    |
| <u>– Raster Layers</u> <u>3:00:50</u>                                                                                                    |
| Introduction 00:48                                                                                                    |
| OPTIONAL: Photoshop vs. 04:12<br>Illustrator                                                                                                    |
| Use the Brush Tool 08:25                                                                                                    |
| ACTIVITY: Soften Skin 04:46<br>Imperfections                                                                                                    |
| Use the Eye Dropper & 08:10<br>Swatches                                                                                                    |
| The Libraries Panel 08:28                                                                                                    |
| OPTIONAL: Fix the Eye 03:36<br>Dropper                                                                                                    |
| Resolution vs. Image Size 02:37                                                                                                    |
| OPTIONAL: Change T-Shirt 05:14<br>Color                                                                                                    |
| Optimize Project Size 04:49                                                                                                    |
| Non-destructive Editing 03:26                                                                                                    |
| Review 01:25                                                                                                    |

| <u>Selections 101</u>                            | <u>59:39</u> |
|--------------------------------------------------|--------------|
| Selections Explained                             | 04:44        |
| Modify Selections                                | 05:17        |
| Rectangular Marquee                              | 04:05        |
| Elliptical Marquee                               | 02:49        |
| EXERCISE: Hands On<br>Marquees                   | 01:32        |
| Solution: Hands On<br>Marquees                   | 04:07        |
| Hide Pixels with Layer<br>Masks                  | 04:52        |
| ACTIVITY: Combine 2<br>Images with Layer Masks   | 04:24        |
| Quick Selection Tool and<br>Magic Wand           | 04:15        |
| The Object Selection Tool in CC 2020             | 03:09        |
| Remove a person from their background in CC 2020 | 07:29        |
| ACTIVITY: Make an Orange<br>Purple               | 05:30        |
| Save & Load Selections                           | 02:02        |
| ACTIVITY: Change the<br>Color of T-Shirt v2      | 04:21        |
| Review                                           | 01:03        |
| – <u>Selections 102</u>                          | 46:38        |
| Introduction                                     | 00:46        |
| Use Lasso Tools                                  | 04:26        |
|                                                  |              |

| Pen Tool Overview                                    | 05:20    |
|------------------------------------------------------|----------|
| Use Direct & Path Selection<br>Tools                 | 04:42    |
| ACTIVITY: Pen Tool<br>Selections                     | 05:54    |
| Quick Mask Mode                                      | 03:21    |
| Select a Color in a Photo                            | 04:45    |
| ACTIVITY: Remove<br>Background                       | 06:45    |
| Select and Mask Hair                                 | 06:26    |
| Channel Selections                                   | 02:55    |
| Review                                               | 01:18    |
| – Shape Layers                                       | 01:19:44 |
| Introduction                                         | 00:40    |
| Create Shapes                                        | 07:30    |
| Modify Shapes                                        | 04:27    |
| Free Transform (Ctrl+T) in CC 2020 works differently | 02:43    |
| ACTIVITY: Design Web<br>Buttons                      | 11:58    |
| New Custom Shapes in CC 2020                         | 02:00    |
| Use Custom Shapes                                    | 04:39    |
| ACTIVITY: Design Shapes<br>with the Pen Tool         | 07:29    |
| Generate Guides from<br>Shapes                       | 02:44    |
| Place Images in Shapes                               | 04:56    |

| ACTIVITY: Create a Website<br>Layout             | 05:20      |
|--------------------------------------------------|------------|
| ACTIVITY: Design a Flat<br>Illustration - Part 1 | 09:37      |
| ACTIVITY: Design a Flat<br>Illustration - Part 2 | 08:27      |
| ACTIVITY: Design a Flat<br>Illustration - Part 3 | 06:15      |
| Create a Flat Illustration                       | 1 question |
| Review                                           | 00:59      |
| – <u>Creative Layer Styles</u>                   | 01:18:45   |
| Introduction                                     | 00:47      |
| Layer Styles Crash Course                        | 07:15      |
| Download & Scale Layer<br>Styles                 | 07:03      |
| Create Gold Text Effect                          | 07:15      |
| Embed Text in Photos                             | 04:35      |
| Use Global Light                                 | 04:57      |
| Create Shiny 3D Text                             | 08:03      |
| Create Neon Effect                               | 03:30      |
| ACTIVITY: Design an Emoji<br>– Part 1            | 07:21      |
| ACTIVITY: Design an Emoji<br>– Part 2            | 07:31      |
| ACTIVITY: Animate an<br>Emoji - Part 1           | 06:40      |
| ACTIVITY: Animate an<br>Emoji - Part 2           | 06:17      |
|                                                  |            |

| Create & Animate an Emoji                  | 1 question   |
|--------------------------------------------|--------------|
| Create a Fire Text Effect                  | 06:01        |
| Review                                     | 01:30        |
| <u>— Work with Smart Objects</u>           | 01:07:09     |
| Smart Objects Explained                    | 04:58        |
| ACTIVITY: Design an<br>Android Icon        | 10:56        |
| Create Your Own App Icon                   | 04:30        |
| Breaking Smart Objects                     | 03:42        |
| Showcase Your Work<br>Professionally       | 02:59        |
| ACTIVITY: Create a<br>Realistic Mockup     | 05:02        |
| Unpack Smart Objects in CC 2020            | 05:22        |
| Linked Smart Objects                       | 05:38        |
| Filters with Smart Objects                 | 03:34        |
| ACTIVITY: Create a<br>Business Card Part 1 | 06:53        |
| ACTIVITY: Create a<br>Business Card Part 2 | 07:49        |
| ACTIVITY: Create a<br>Business Card Part 3 | 04:28        |
| Review                                     | 01:18        |
| <u> </u>                                   | <u>27:22</u> |
| ACTIVITY: Create the Shape                 | 09:32        |
| ACTIVITY: Add Layer                        | 07:28        |

| Styles                              |         |              |
|-------------------------------------|---------|--------------|
| ACTIVITY: Finishing<br>Touches      |         | 10:22        |
| Create A Cute Character             |         | 1 question   |
| – <u>Repair Your Photos</u>         |         | <u>50:08</u> |
| Introduction                        |         | 00:47        |
| Remove Skin Issues                  |         | 07:05        |
| Remove Watch & Necklace from Photos |         | 06:52        |
| Clean Up Face<br>Imperfections      |         | 06:52        |
| Move People in Photos               |         | 03:44        |
| Enhance Faded Photos                |         | 04:18        |
| Dodge, Burn, Sponge tools           |         | 05:28        |
| Remove Red Eyes from<br>Photos      |         | 02:46        |
| Create an Action in<br>Photoshop    | Preview | 03:48        |
| Resize Lots of Images<br>Quickly    |         | 07:23        |
| Review                              |         | 01:05        |
| <u>– Text Layers</u>                |         | 01:04:57     |
| Text Layers Explained               |         | 11:22        |
| Font Types                          |         | 05:07        |
| Get New Fonts                       |         | 06:45        |
| Learn Typography Best<br>Practices  |         | 05:22        |
|                                     |         |              |

| Combine Fonts                                        | 03:56        |
|------------------------------------------------------|--------------|
| EXERCISE: Hands On Text<br>Layers                    | 01:27        |
| Solution: Hands On Text<br>Layers                    | 08:12        |
| Identify a Font Preview                              | 05:56        |
| Stay Consistent in Your<br>Projects                  | 06:37        |
| Align Text Layers                                    | 04:22        |
| Glyphs Explained                                     | 04:27        |
| Review                                               | 01:24        |
| <u>– Improve Your Photos</u>                         | <u>32:30</u> |
| Introduction                                         | 01:06        |
| Make Your Teeth White                                | 04:51        |
| Reshape Your Face                                    | 04:36        |
| Create a Lens Flare                                  | 03:03        |
| Tilt Shift: Miniaturize<br>Objects                   | 04:19        |
| Add Glowing Lines to<br>Photos                       | 07:58        |
| Add Light to an Area                                 | 03:01        |
| Reshape Your Body                                    | 02:45        |
| Review                                               | 00:51        |
| <u>–</u> <u>Course Conclusions &amp; What's Next</u> | <u>01:31</u> |
| Final Words                                          | 01:31        |

# Chindlers

## Adobe Indesign

Program: Adobe InDesign Title: Adobe InDesign Prerequisites: Basic Computer Skills Certifications Upon Completion: certificate of completion Length of Course: 120 Hours

#### **COURSE OBJECTIVE:**

**InDesign** is a desktop publishing software application for creating flyers, brochures, magazines, newspapers, **and** books. Projects created using **InDesign** can be shared in both digital **and** print formats. **InDesign** is used by graphic designers, artists, publishers, **and** marketing professionals.

#### **PROGRAM DESCRIPTION:**

This course prepares individuals to successfully use the software .

#### **INSTRUCTIONAL STRATEGIES:**

Our institution has developed its own e-learning platform (<u>www.tutoracademy.org</u>) together with a combination of class lectures, hands on with a computer, one on one demonstrations, and in-house lab experiences applicants can accomplish certification.

#### **PROGRAM LENGTH**

The following hours are recommended program lengths. It is understood, however, each student learns at his or her individual pace and there will be students who successfully complete the program in fewer or more hours that what is recommended.

Our onsite testing program through(Pearson Vue) will evaluate and certify each candidate, reports will be produced to assist candidates in becoming certified.

#### **GRADING FORMULA**

•

US dictionary in

| Percentage % | Grade |
|--------------|-------|
| 90+          | А     |
| 87-89        | A-    |
| 84-86        | B+    |
| 80-83        | В     |
| 77-79        | В-    |
| 74-76        | C+    |
| 70-73        | С     |
| 65-69        | D+    |
| 60-64        | D     |
| <59          | F     |

| Course content                                                                      | Expandall<br>78 lectures | 120:48:32    |
|-------------------------------------------------------------------------------------|--------------------------|--------------|
| - Introduction                                                                      |                          | <u>11:45</u> |
| InDesignTutorialBasics<br>CourseIntroduction                                        | Preview                  | 02:19        |
| Exercisefiles&projects                                                              | Preview                  | 02:42        |
| WhatdoesAdobe<br>InDesigndo?                                                        | Preview                  | 01:34        |
| Whatarethedifferences<br>betweenInDesignand<br>PageMaker,Illustrator,<br>Photoshop, | <u>Preview</u>           | 05:10        |
| PROJECT 1: One page flyer                                                           |                          | 13:17:39     |
| How to change MM to<br>Inches & changing UK to                                      |                          |              |

n D

Т

| esign?                                                              | 01:39 |
|---------------------------------------------------------------------|-------|
| New document in<br>InDesign - what is bleed &<br>slug?              | 08:08 |
| How to create your own<br>RGB & CMYK colors in                      | 08:39 |
| Adobe InDesign                                                      |       |
| How do I steal colors from<br>a logo using InDesign?                | 03:14 |
| How to color the<br>background of a page in<br>InDesign             | 03:33 |
| Importing resizing rotating<br>& flipping images & Logos            | 07:53 |
| inside InDesign                                                     |       |
| How to Import text from<br>Microsoft Word into<br>Adobe InDesign    | 05:46 |
| How to group, ungroup &<br>rotate images in Adobe<br>InDesign       | 05:12 |
| How to make a dotted<br>line, dashed line & borders<br>in InDesign  | 05:20 |
| How best to preview your<br>work in Adobe InDesign                  | 05:16 |
| How to make a simple<br>PDF from InDesign                           | 06:43 |
| How to save your                                                    | 03:18 |
| InDesign file as a JPEG                                             |       |
| Why should I use CC<br>Libraries in InDesign?                       | 05:08 |
| How to share your<br>InDesign files with others<br>by using package | 04:26 |
| document                                                            |       |

| Class Exercise 1                                                      | 03:24      |
|-----------------------------------------------------------------------|------------|
| Assignment 1: Page Flyer                                              | 1 question |
| PROJECT 2: Other people's files                                       | 20:20      |
| Ideas, Inspiration & starter<br>templates                             | 04:59      |
| Working with other people's InDesign                                  | 03:12      |
| documents, missing<br>images                                          |            |
| How to find missing fonts in InDesign?                                | 04:27      |
| How to replace images in InDesign?                                    | 01:30      |
| Opacity, transparency and<br>see through ness in Adobe                | 02:29      |
| InDesign                                                              |            |
| Why is InDesign adding<br>[Converted] and making                      | 01:06      |
| me save as                                                            |            |
| What if I can't find the<br>InDesign file - can I open<br>the PDF?    | 02:37      |
| - PROJECT 3: Company Newsletter/Brochure                              | 50:30:22   |
| Creating a new company<br>newsletter or brochure,<br>what are spreads | 06:58      |
| How to use a Master Page                                              | 05:33      |
| in Adobe InDesign                                                     |            |
| How do I add automatic page numbering to a                            | 04:12      |
| InDesign file                                                         |            |
| Removing a masterpage & deleting parts off the                        | 02:30      |
| master page in InDesign                                               |            |

| Production Video 1                                       | 02:53 |
|----------------------------------------------------------|-------|
| What is Effective PPI &<br>Image resolution in the       | 06:52 |
| InDesign links panel                                     |       |
| How to add drop shadows                                  | 04:20 |
| to an image or logo in<br>InDesign                       |       |
|                                                          |       |
| What is TypeKit used for in Adobe InDesign?              | 08:37 |
| How to add the Copyright,                                | 05:08 |
| Registered & Trademark                                   |       |
| symbols in InDesign                                      |       |
| Where can I find the                                     | 03:35 |
| different versions of letters<br>in InDesign - Ligatures |       |
|                                                          |       |
| How to add placeholder                                   | 03:04 |
| text & lorem ipsum & get a                               |       |
| word count in InDesign                                   |       |
| Importing Text from                                      | 02:58 |
|                                                          |       |
| Microsoft Word & keeping<br>or removing the              |       |
| formatting                                               |       |
|                                                          |       |
| Creating Columns in a text                               | 01:46 |
| box using Adobe<br>InDesign                              |       |
|                                                          |       |
| How do I justify text & turn                             | 03:59 |
| off hyphenation in<br>InDesign                           |       |
| mbesign                                                  |       |
| What is a the space after                                | 05:22 |
| & leading in Adobe                                       |       |
| InDesign                                                 |       |
| How to underline text with                               | 01:53 |
| a full width line in Adobe                               |       |
| InDesign                                                 |       |
| How do I make a                                          | 06:06 |
| paragraph style in Adobe                                 |       |
| InDesign                                                 |       |

| How do I update a<br>Paragraph Style in Adobe<br>InDesign                         | 04:28      |
|-----------------------------------------------------------------------------------|------------|
| How to us Find & Change<br>to remove double spaces<br>after a period or full stop | 02:37      |
| Stealing colours from<br>images, is there a format<br>painter in Adobe            | 03:09      |
| InDesign?<br>InDesign Class Exercise 2<br>- Magazine Spread                       | 04:22      |
| Assignment 2: Magazine<br>Spread                                                  | 1 question |
| - PROJECT 4: Long Business Document                                               | 26:46:10   |
| How to bring in lots of text                                                      | 08:11      |
| into InDesign at once                                                             |            |
| How do I import<br>paragraph styles from                                          | 12:45      |
| another document?                                                                 |            |
|                                                                                   |            |
|                                                                                   |            |
|                                                                                   |            |
|                                                                                   |            |
|                                                                                   |            |
|                                                                                   |            |
|                                                                                   |            |
|                                                                                   |            |
|                                                                                   |            |
|                                                                                   |            |
|                                                                                   |            |
|                                                                                   |            |
|                                                                                   |            |

| How do I insert completely<br>blank pages in Adobe<br>InDesign?                           | 02:03 |
|-------------------------------------------------------------------------------------------|-------|
| How do I create a gradient<br>in Adobe InDesign?                                          | 07:20 |
| Do I need to use layers in<br>Adobe InDesign?                                             | 05:29 |
| Opacity advanced, mater<br>marks and Transparency<br>Effects in Adobe InDesign            | 04:24 |
| How do I add rounded<br>corners to an image or<br>box in Adobe InDesign?                  | 02:53 |
| How to add a large first<br>letter to my text aka Drop<br>Cap?                            | 02:16 |
| How do I increase the<br>space between letters in<br>Adobe InDesign aka<br>Tracking or Ke | 02:32 |
| How do I get text to move<br>around an image or shape<br>using text wrap?                 | 03:57 |
| Why can't I put text over<br>anything that has text<br>wrap applied?                      | 03:25 |
| How to draw an arrow or<br>triangle or star in Adobe<br>InDesign?                         | 06:40 |
| How do I put an image<br>inside other shapes like a<br>circle - cropping?                 | 02:47 |
| What is Adobe Stock?                                                                      | 04:17 |
| Where can I find free<br>images & icons that I can<br>use for my business?                | 04:23 |
|                                                                                           |       |

| How do I add bullets and<br>numbered lists in Adobe<br>InDesign?                        | 00:51           |
|-----------------------------------------------------------------------------------------|-----------------|
| How can I create a table<br>inside Adobe InDesign?                                      | 07:10           |
| How do I convert tables<br>from Microsoft Word or<br>Excel into Adobe<br>InDesign?      | 04:26           |
| How do I get images to<br>move with the text in<br>Adobe InDesign?                      | 03:22           |
| How do I create a Line<br>Break, Column Breaks &<br>Page Breaks in Adobe<br>InDesign?   | 04:17           |
| How do I make an<br>automatic table of<br>contents in Adobe<br>InDesign?                | 04:46           |
| How do you change the tabs in Adobe InDesign?                                           | 04:30           |
| Can i change the<br>numbering of my pages so<br>1 starts later in the<br>InDesign file? | 03:26           |
| - PROJECT 5: Conference Name Badge                                                      | 10:20           |
| How do I combine<br>Microsoft Excel<br>spreadsheet in InDesign?                         | 09:04           |
| CLASS EXERCISE: Create<br>your own business card                                        | 01:16           |
| Assignment 3: Create your<br>own business card                                          | 1 question      |
| - What next                                                                             | <u>26:18:25</u> |
| How to create a mockup                                                                  | 04:07           |

| for your portfolio using<br>InDesign               |         |                 |
|----------------------------------------------------|---------|-----------------|
| BONUS:Software<br>Updates2019                      | Preview | 40:41           |
| BONUS:Software<br>Updates2020                      | Preview | 28:15           |
| What to do after this<br>InDesign tutorial course? |         | 01:31           |
| Class project for your own<br>portfolio            |         | 03:51 Assignmer |
| <ul> <li>Cheat sheet &amp; shortcuts</li> </ul>    |         | 13:31           |
| InDesign cheat sheet & shortcuts                   |         |                 |